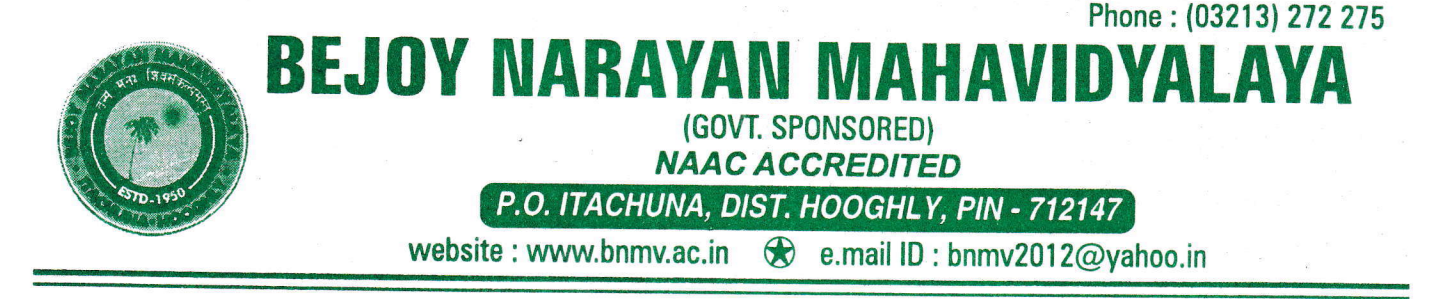

i

Ref. No. Date

#### **NOTICE** 19/05/2023

All the students are hereby asked to create ABC (Academic Bank of Credit)  $-$ ID. Henceforth all scholarship forms, University Examination forms will be required ABC-ID. No applications will see be considered if the candidate fails to produce the ABC-ID

To create ABC-ID - follow the steps given in our college website www.bnmv.ac.in and create your ID within 7 days from the day of issuing the notice

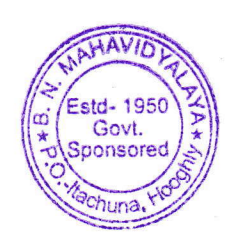

 $\sqrt{95}$ , 2

Principal Principal Beiov Narayan Mahavidyalaya P.O.- Itachuna, Dist. - Hooghly.

<u>বিজ্ঞপ্তি:</u>

মহাবিদ্যালয়ের সমস্ত ছাত্রছাত্রীদের উদ্দেশ্যে জানানো হচ্ছে যে - এখন থেকে সমস্তরকমের স্কলারসিপ ফর্ম, বিশুবিদ্যালয়ের পরীক্ষা সংক্রান্ত ফর্ম ইত্যাদি পূরণ করার জন্য ABC-ID প্রয়োজন হবে। এই ID না থাকলে কোনও ফর্ম গ্রাহ্য হবে না। উক্ত ABC-ID টি তৈরী করার জন্য মহাবিদ্যালয়ের ওয়েবসাইটে বিস্তারিতভাবে বলা আছে। আগামী ৭ দিনের মধ্যে সকলকে ওই ID তৈরী করে ফেলতে হবে।

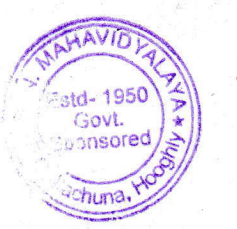

Grow Avorthe 20.26

অধাক্ষ বিজয় নারায়ন মহাবিদ্যালয়, ইটাচুনা, হুগলী  $-$  Principal Bejoy Narayan Mahavidyalaya P.O.- Itachuna, Dist.- Hooghly.

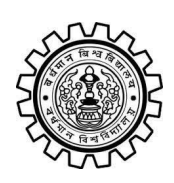

Academic Bank of Credit Rajbati, Burdwan, 713104

# **User Manual for ABC ID Creation**

Academic Bank of Credit Website : <https://www.abc.gov.in/>

Digilocker Link : <https://www.digilocker.gov.in/>

### **Step - 1**

- a) Click on the Digilocker Link
- b) For new users please click on the sign up and complete your registration at Digilocker
- c) For Registered users please click on the sign in

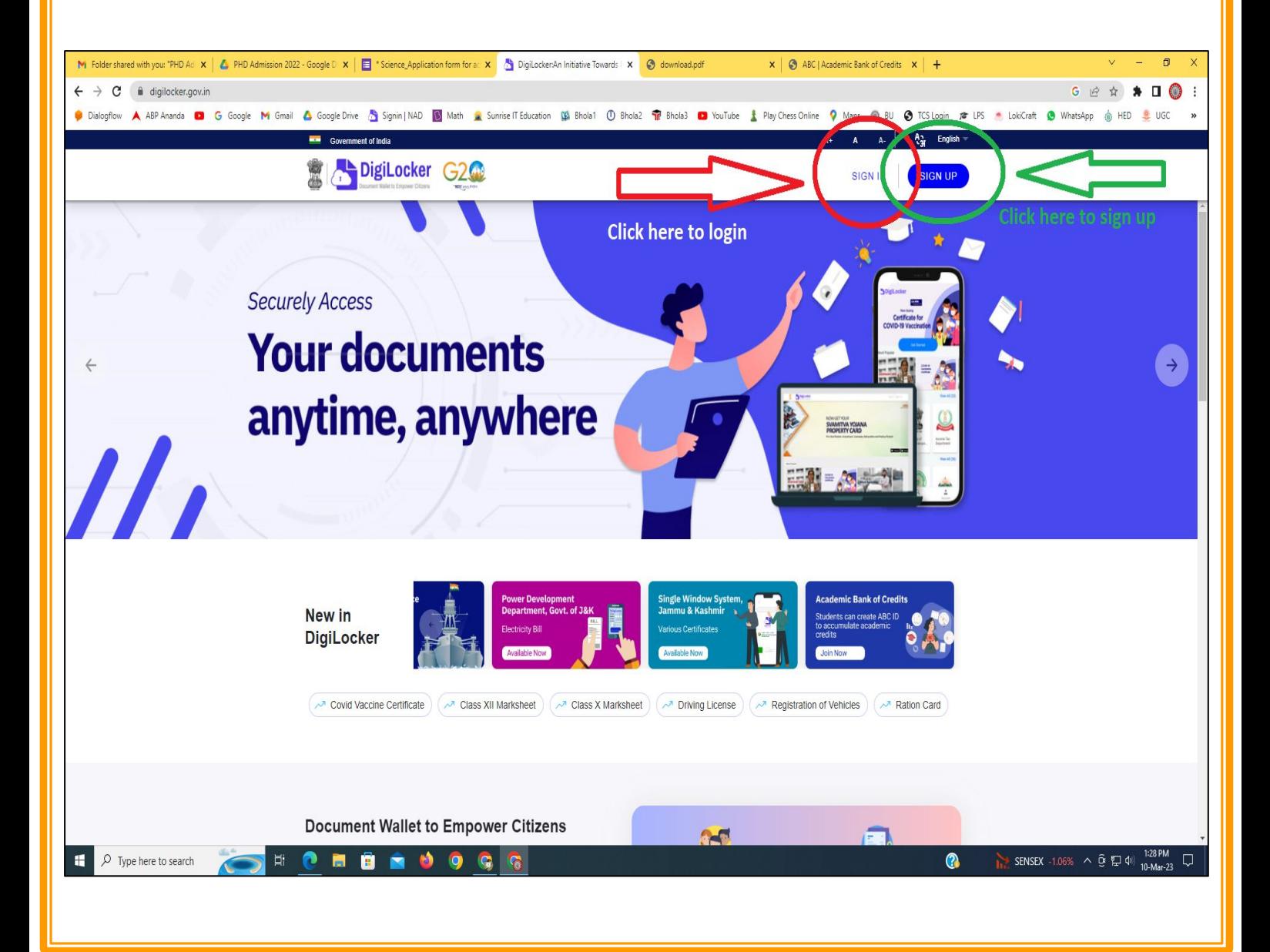

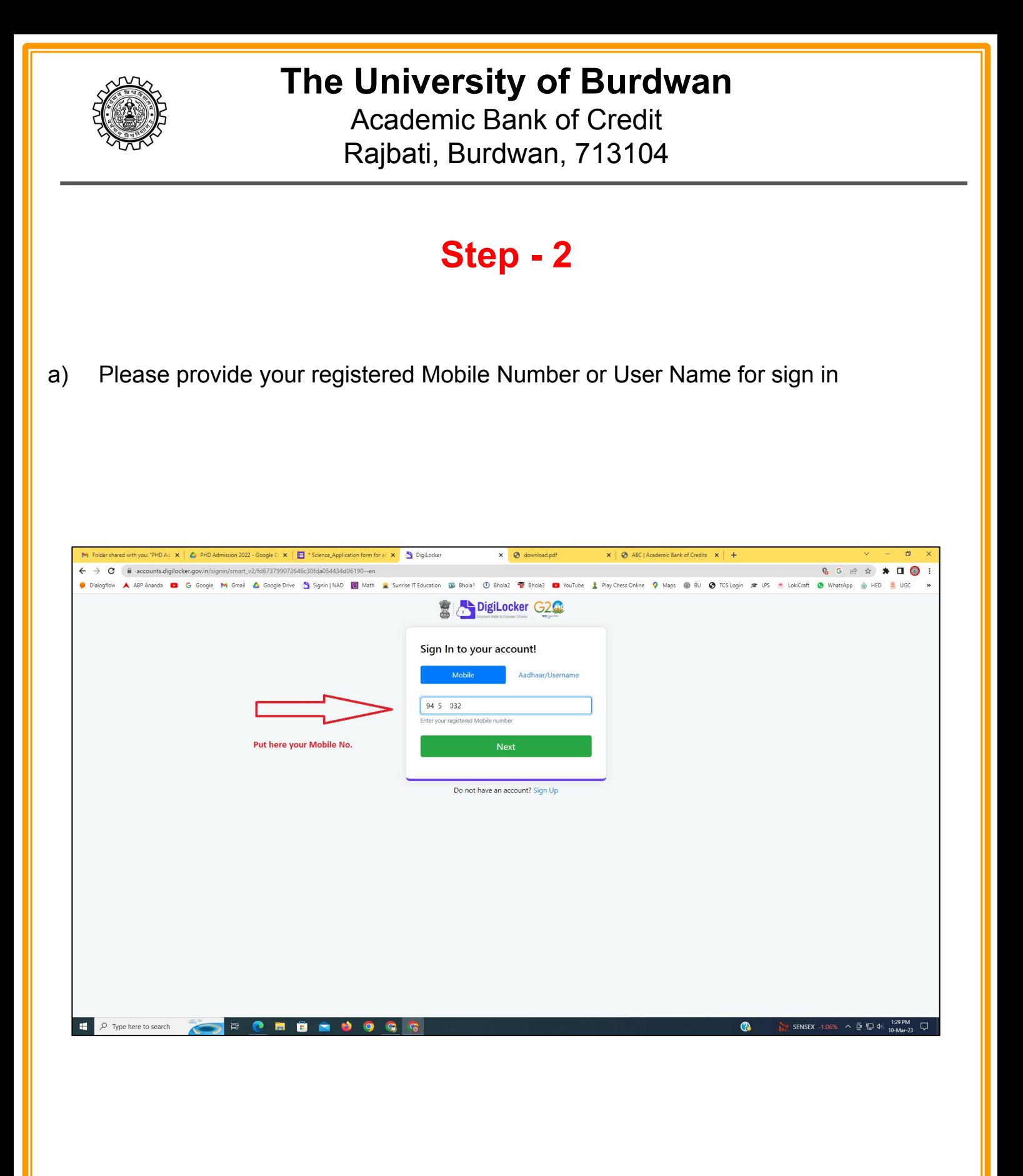

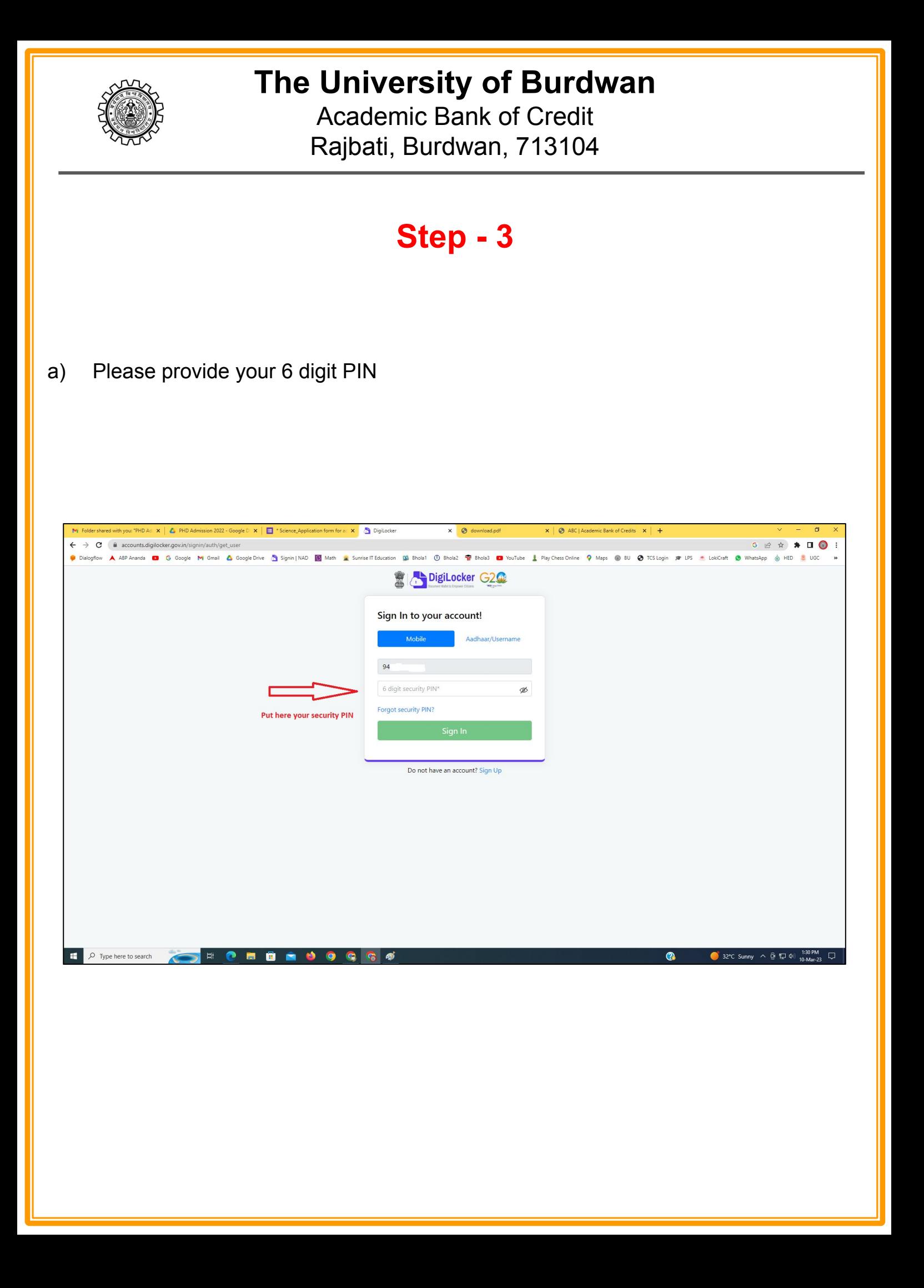

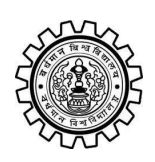

Academic Bank of Credit Rajbati, Burdwan, 713104

# **Step - 4**

#### **a) After successful login please click on the "Search Documents" section**

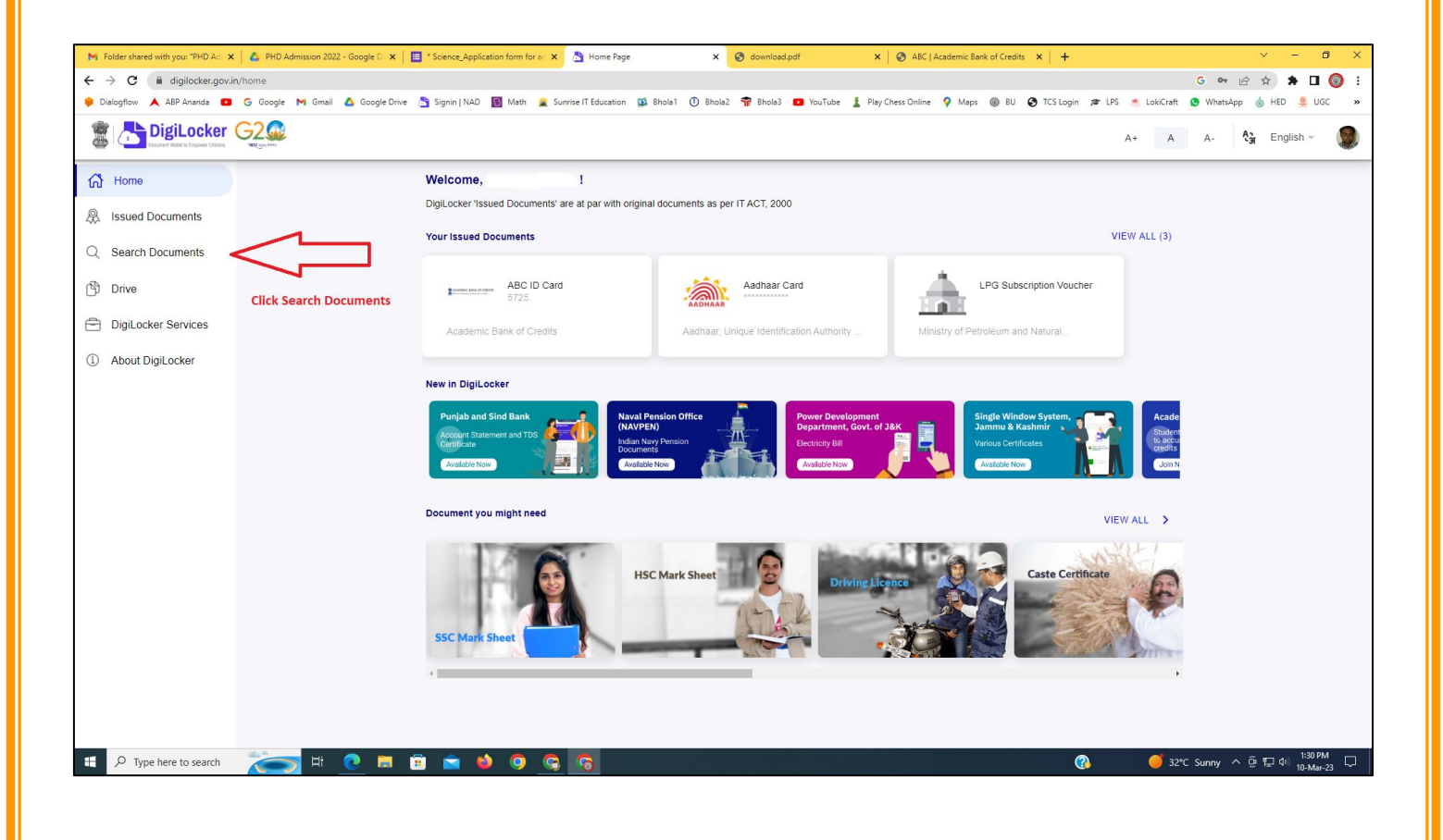

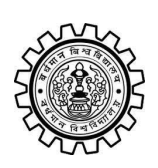

Academic Bank of Credit Rajbati, Burdwan, 713104

# **Step - 5**

- **a) Please write ABC at the search box**
- **b) Then click on the "Academic Bank of Credit"**

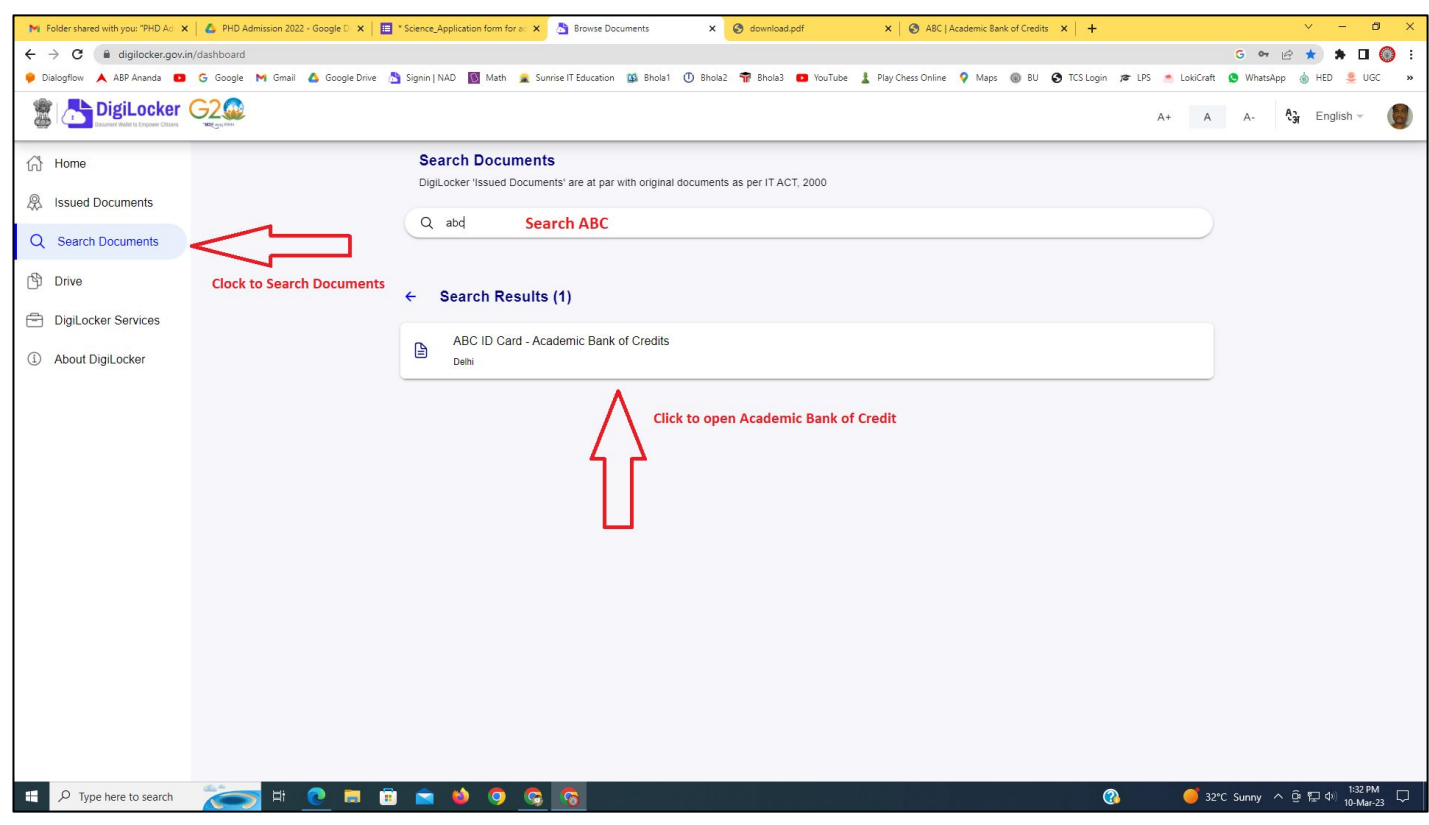

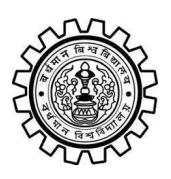

Academic Bank of Credit Rajbati, Burdwan, 713104

# **Step - 6**

- **a) At "Institution type" please select "University" from the drop down**
- **b) At "Institution Name" please select "The University of Burdwan" from the drop down**
- **c) Finally click on the "Get Document"**

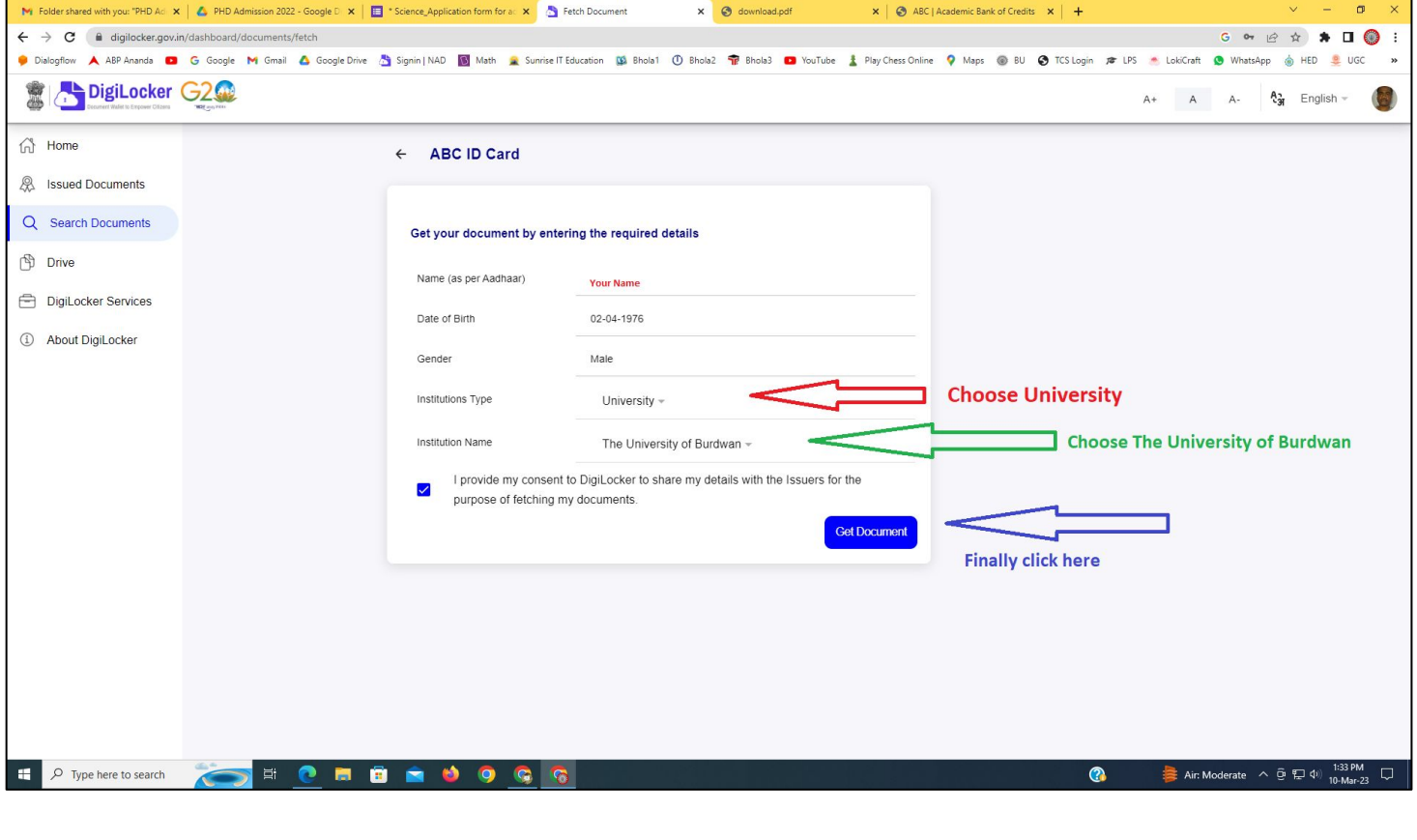

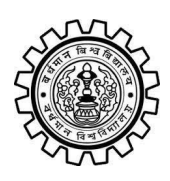

#### **The University of Burdwan** Academic Bank of Credit

Rajbati, Burdwan, 713104

#### **Step - 7**

**a) Finally you will get your Academic Bank of Credit ID (12 digit)**

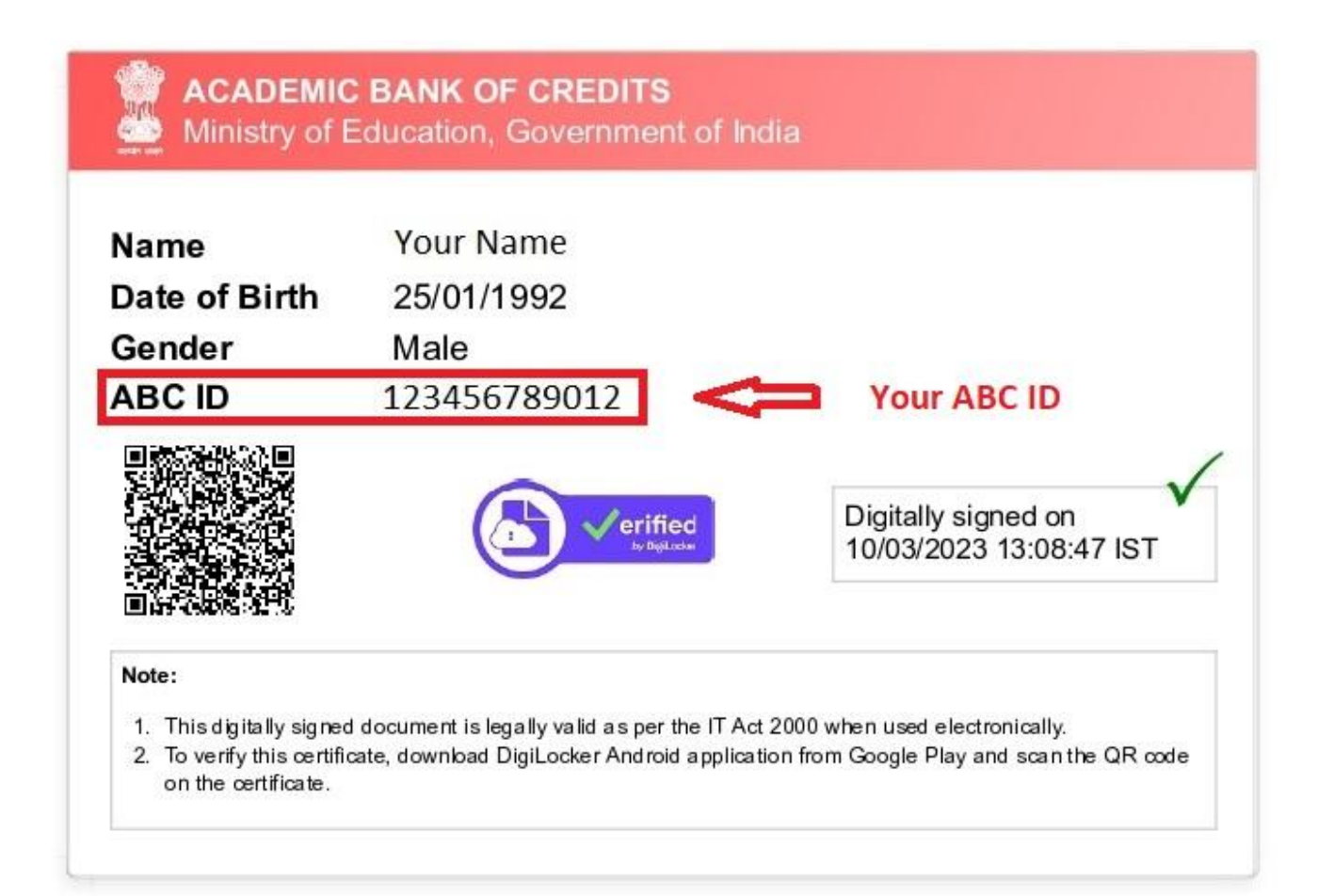

#### **Thank You**

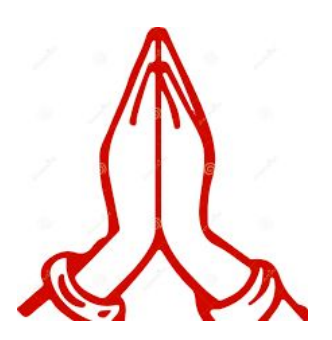